# **Haskell** によるパーサーを用いた **C** 言語用 **Blockly** プログラム生成の自動化

山形悠人†1 香川考司†2

概要:プログラミング学習の特に初期段階では,プログラミング言語の文法に慣れていないためのミスが発生する. これを防ぐために,Blockly を用いた C 言語学習支援環境を実装した.しかし,この学習支援環境は Blockly のブロッ ク定義の作成, Blockly のプログラムの GUI での作成に時間がかかるという問題点がある. 本研究ではこの問題点を 解決するため, Haskell によるパーサーを用いて C 言語のソースコードから Blockly のブロック定義と Blockly のプロ グラムに対応する XML 作成の自動化を行う. 指導者が初学者に提示する練習問題の作成に使用するだけでなく、初 学者がブロックベースからテキストベースの学習に移行する際に理解度の確認を行うためにも使用することができ る.

キーワード:プログラミング学習, C 言語, Blockly, 学習支援, Web ベース

# **Automatic Generation of Blockly Programs for the C Language using a Haskell Parser**

YUUTO YAMAGATA<sup>†1</sup> KOJI KAGAWA<sup>†2</sup>

## **1.** はじめに

プログラミング学習の特に初期段階では,プログラミン グ言語の文法に慣れていないためにセミコロンのつけ忘れ などが起こる.また,制御構造の条件式の間違いや,冗長 なコードを作成してしまっても,エラーが発生しないため に指摘されるまでその冗長な処理に気づかないという場合 も多い. 最初の学習であまり理解をせずにプログラミング に取り組むと,同じ間違いが何度も起きてしまう場合もあ る.こういったことを積み重ねていくと,指導者だけでな くプログラミング初学者にとっても非常に負担が大きいも のとなる.これを解決するために,あまり時間を書けず簡 単に解くことのできる練習問題を提示するシステムが有用 であると考えられた.それに取り組んだ研究が Blockly を 用いた C 言語学習支援環境[1]である.しかし,この学習支 援環境は Blockly のブロック定義の作成, Blockly のプログ ラムの GUI での作成に時間がかかるという問題点がある. また、近年 Blockly を学習支援に使う研究がいくつか知ら れている. 例として、ぶろっくらみんぐを基盤とした学習 教材[2]や,Block Code[3]などが挙げられる.これらも, Blockly を学習支援に使用しているが,指導者が練習問題を 作成する際に起こるブロックと XML 作成の負担解消には 触れられていない.これを解決するためには,ブロックと

XML 作成の作成の簡略化を行う必要がある.

本研究ではこれを Haskell によるパーサーを用いて C 言 語のソースコードから Blockly のブロック定義と Blocklyの プログラムに対応する XML 作成の自動化により行う. ま た,パーサーを利用して C 言語のソースコードから XML と汎用的なブロックを作成し,作成者の負担の軽減を目指 す.

本論文の構成は以下の通りである.2 章では Blockly を用 いた C 言語学習支援環境についてとそれらの問題から必要 とされるシステムの設計方針,3 章では Haskell のパーサー を使用した XML とブロックの自動生成の実装とその説明 を述べる.4 章ではまとめを,5 章では今後の課題について 述べる.

# **2. Blockly** を用いた **C** 言語学習支援環境につ いて

本章では,Blockly および Blockly を用いた C 言語学習支 援環境について問題点の説明を行う.また,それらから導 き出される問題点の解決方法と,本研究の目標をあげる.

#### **2.1 Blockly** について

Blockly [4]とは Google が提供するビジュアルプログラミ ング言語である.JavaScript を用い,ブラウザー上で使用で きるよう作成されている.そのため,環境に左右されずに

†1 香川大学大学院工学研究科

 $\overline{a}$ 

Graduate School of Engineering, Kagawa University †2 香川大学工学部

Faculty of Engineering, Kagawa University

使用することができる.キーボードを使用してコードを記 述するのではなく,図 1 に示す通り,ブラウザー上に表示 されるブロックを組み合わせてコーディングを行う.

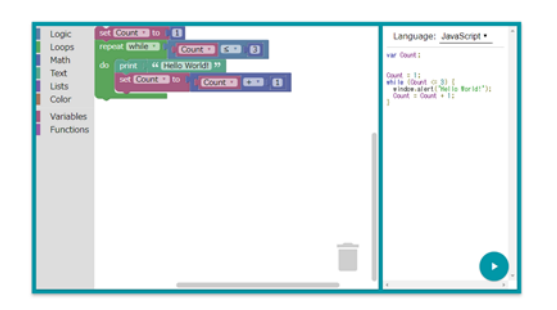

図 1 Blockly のイメージ

Blockly は,プログラミング初学者でも直感的な操作が可 能で,プログラミングの基礎を簡単に学ぶことができる. ブロックのデザインを自然言語に近いものにすることで, それらをスムーズに行える.また,ブロックのデザインは 変更することができるため,よりプログラミング言語に近 い形にすることで各プログラミング言語の学習にも使用で きる. Blockly は、組み合わせたブロックで表されたブロッ クベースの言語から,JavaScript,Python,PHP,Lua,Dart の5つのテキストベースの言語に変換することができる. しかし,本研究では C 言語への学習支援を対象とするため, Blockly を C 言語に対応させる必要がある.

#### **2.2 Blockly** を用いた **C** 言語学習支援環境について

プログラミング初学者がすぐにコーディングを行うと, プログラミング言語の文法に慣れていないためにセミコロ ンのつけ忘れなどが起こる.また,制御構造の条件式の間 違いや、冗長なコードの問題などが発生してしまう場合が ある.そのため,資料を読んですぐにコーディングに入る のではなく,それを行う間に簡単な練習問題を解くことで, より理解を深めコーディングの際にミスを減らすようにす る.この簡単な練習問題を,Blockly を用いた C 言語学習 支援環境で行う.

先行研究に,尾崎の行った研究[5]がある.図 2 のように, ビジュアルプログラミング言語である Blockly を C 言語に 対応させたものである.しかし,完全に C 言語に対応させ たものではなく,自然言語に近い表現となっている.その ため,プログラミング初学者が使用するとブロックベース の言語である Blockly とテキストベースの言語である C 言 語の違いに混乱してしまう場合がある.

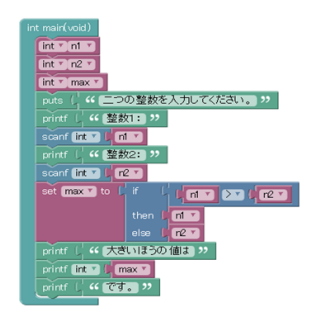

図 2 C 言語に対応させた Blockly

先行研究の問題点を踏まえ、Blockly を用いた C 言語学 習支援環境(図 3)は作成された. C 言語の予習と本格的 な実習の間に使用し,提示された練習問題を解くことでス ムーズに実習に入ることができる.この学習支援環境では, C 言語に一対一に対応したブロックを用意することにより, 初学者がブロックベースの言語である Blockly からテキス トベースの言語である C 言語に完全に移行する際の差異を 減らすことができる.C 言語に一対一に対応したブロック は,練習問題ごとに特化しており,練習問題ごとに合うよ うに使用する変数や値を変えて作成されたブロックを使用 する. これにより、1つの練習問題に使用するブロックの 数が減り,操作可能な部分を減らすことに繋がる. 初学者 にとってどの部分を操作すればよいのか,という疑問があ まり出ないようになっている. この学習支援環境は主に 3 つのエリアで構成されている.

(a) 練習問題選択エリア

このエリアでは,練習問題の問題文と,練習問題の選択 を行うことができる.

(b) ブロック選択エリア

このエリアでは,練習問題の解答に使用するブロックを 選択することができる.

(c) ワークスペースエリア

このエリアでは,練習問題の選択された時点で表示され ているブロックと,ブロック選択エリアから選択されたブ ロックを使用し,組み合わせることができる.

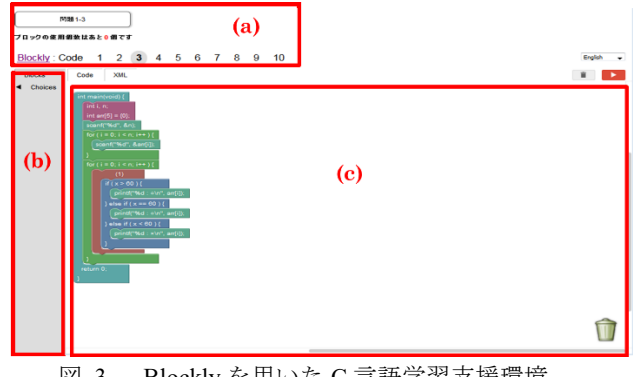

図 3 Blockly を用いた C 言語学習支援環境

#### **2.3** 問題点

しかし,この Blocklyを用いた C 言語学習支援環境には, いくつかの問題点がある.それを以下に挙げる前に,ブロ ックの作成方法について説明する.ブロックのデザインの 定義とコード生成ルールを記述して Blockly のプログラム へ追加することで、ブロックを作成することができる. あ まり複雑でないブロックは,Blockly 内のアプリケーション で作成することも可能である.

#### (1) ブロック作成についての問題点

練習問題ごとに特化したブロックを使用するというこ とは,毎回ブロックを定義する手間が発生するということ である.いくつも練習問題を作成すると,指導者はブロッ クの定義に大きく時間を取られてしまうという問題点があ る.

#### (2) 練習問題ごとに作成する **XML** についての問題

Blockly では,ブロックの組み合わせは XML で表される. 練習問題ごとに対応した XML を設定しておくことで、ブ ラウザー上のページを開いた時から組み合わせたブロック を最初から表示することができる.例えば"HelloWorld!" を出力するブロックの XML を加えておくことで,

"HelloWorld!" を出力するブロックの組み合わせを表示 することができる.しかし,この XML を取得するには, 自分の手でブロックを組み合わせて Blockly に XML を表 示させるか,一から全て記述するしかないという問題点が ある.

2 つの問題点についてまとめると、練習問題の作成には ブロックと XML の作成に時間がかかってしまうという問 題点がある.

#### **2.4** 解決方法

この2つの問題点を解決するためには、練習問題作成に 必要となっているブロックと XML の作成時間を短縮する 必要がある. これを行うために、パーサーを使用し C 言語 のソースコードから Blockly のブロックと XML の自動生 成を行うプログラムを作成する.これまででは,練習問題 の問題文の作成,ブロックの作成,ブロックの組み合わせ を表示するための XML の作成が必要であったが,これに より練習問題の問題文の作成と C 言語のソースコードを作 成し、入力するだけとなる.

#### **2.5** システムの設計方針

以上から,システムの設計方針は以下の 3 つにまとめら れる.

#### (1) 教師の負担軽減

Haskell のパーサーを使用することで,プログラムをでき るだけ短いものにする.それにより,追加で記述を行う際 の負担を軽減する.

#### (2) 練習問題の作成のしやすさ

汎用的なブロックを使用することで XML 生成部が短く なる.XML 作成の手間を省くことで,練習問題の作成時間 の短縮につながる.

# (3) ブロックベースとテキストベースの言語の差異をな るべく減らす

C 言語の構文にあったブロックの作成をする.それによ り,Blockly のブロックベースと C 言語のテキストベース の言語の差異が軽減され,ブロックベースからテキストベ ースの言語への移行がスムーズになる.

#### **3.** 実装

本章では Haskell のパーサーを使用した XML とブロック の自動生成について詳しく説明する.

#### **3.1** システム概要

本研究では,Blockly の XML とブロック作成の自動化を 行うために以下のような実装を行った. まず、本システム の概要を図 4 に示す.

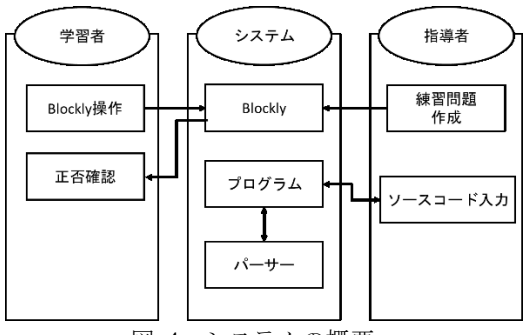

図 4 システムの概要

最初に,問題の作成者である指導者がパーサーを利用す るプログラムにソースコードを入力すると汎用的なブロッ クの組み合わせを表示するために必要な XML が出力され る. 指導者はそれを使用して練習問題を作成する. 次に, 指導者は作成した練習問題を,Blockly を使用した学習支援 環境に組み込み,学習者がその学習支援環境を使用し,正 否の確認を行う.

#### **3.2** 汎用的なブロックの作成

使用するブロックは, Blockly を用いた C 言語学習支援 環境で作成された練習問題ごとに特化したブロックと異な り、汎用的なブロックを作成する. 特化したブロックは練 習問題ごとに作成するたびプログラムに記述を加える必要 があり非常に手間がかかるためでもある.例えば,図 6 の 下側の for のブロックであれば条件式は別のブロックで補 うためにこのブロック 1 つあればそれ以降プログラムに記 述を加える必要はないが,図 6 の上側のブロックではこの パターンにしか対応できないため,練習問題の追加などで 対応できないパターンが発生するたびにブロックを作成し プログラムに加える必要がある.

図 5 の右上の if 文のブロックと,左下の printf のブロッ クには,どちらも歯車のアイコンがついている.これは mutator と呼ばれる機能で,この機能を追加されたブロック は,動的に形が変化する.この 2 つのブロックの場合,こ のアイコンをクリックすることで表示されるウインドウ内 を操作することで else-if, else の追加や出力に使用する引数 の増減などを行うことが出来る.また、テキストに特定の 文字列が入力された場合にブロックの形を動的に変化させ る,ということも可能である.

主に以下のブロックを作成した

- 汎用的な for, while 文のブロック
- 汎用的な printf, scanf 関数のブロック
- 汎用的な if, switch 文のブロック
- 宣言時に型の定義を行うブロック

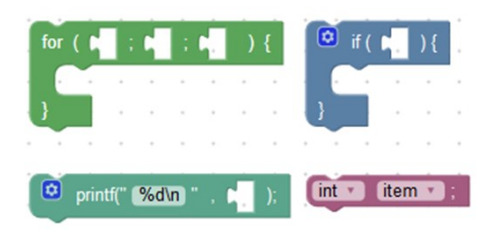

図 5 C 言語の構文にあった汎用的なブロック

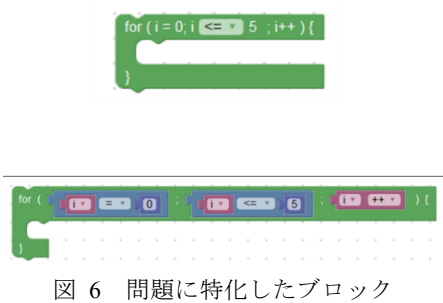

#### **3.3** ソースコードから **XML** への変換

Haskell とそのライブラリである language-c-quote[6]のパ ーサーを利用して C 言語のソースコードを Blockly 用の XML へ変換する機能を実装した.Haskell はパターンマッ チングが可能という点と,リストに対して柔軟に処理が行 えるという点から選択した. 図 7から、パターンマッチン グで for 文の条件式内の変数や定数などに合わせて出力す る内容を細かく変更することができるようになっているこ とが分かる.

|                                      | distributionBlockStm (For (Right (Just (Assign (Var (Id var1 a1) a2) JustAssign expr1 a3)))<br>(Just (BinOp op (Var (Id var2 a4) a5) expr2 a6)) |
|--------------------------------------|----------------------------------------------------------------------------------------------------|
|                                      |                                                                                                    |
|                                      | (Just (PostInc (Var (Id var3 a7) a8) a9)) stm a)                                                                                                |
| $var1 == var2$ && var2 == var3 =     |                                                                                                    |
|                                      | distributionBlockStm (For (Right (Just (Assign (Var (Id var1 a1) a2) JustAssign expr1 a3)))                                                     |
|                                      | (Just (BinOp op (Var (Id var2 a4) a5) expr2 a6))                                                                                                |
|                                      | (Just (PostDec (Var (Id var3 a7) a8) a9)) stm a)                                                                                                |
| var1 == var2 && var2 == var3 =       |                                                                                                    |
|                                      | distributionBlockStm (For (Right (Just (Assign (Var (Id var1 a1) a2) JustAssign expr1 a3)))                                                     |
|                                      | (Just (BinOp op (Var (Id var2 a4) a5) expr2 a6))                                                                                                |
|                                      | (Just (Assign (Var (Id var3 a7) a8) AddAssign expr3 a9)) stm a)                                                                                 |
| $var1 == var2$ && $var2 == var3 == $ |                                                                                                    |
|                                      | distributionBlockStm (For (Right (Just expr1)) (Just expr2) (Just expr3) stm a) =                                                               |
|                                      |                                                                                                    |

図 7 for 文のパターンマッチング

次に、この機能の手順の例を図 8に示す. 自動生成の手 順は 4 つに分かれている.

(1) C 言語のソースコードの入力

最初に, C 言語のソースコードを入力する. 図 8 の例で は,「HelloWorld!」を出力する C 言語のソースコードを入 力している.

(2) ソースコードからリストへの変換

入力された C 言語のソースコードがプログラム内部で language-c-quote のパーサーを通してリストに変換される.

(3) リストから XML とブロックへの変換

プログラム内部で生成されたリストを利用して,パター ンマッチングを行い,XML とブロックに変換する.

(4) Blockly を用いた学習支援環境に XML を追加

プログラムにより変換された XML を Blockly に入力す ることでブロックが表示される.図 8 の例では main 関数 ブロックとそのブロック内に「HelloWorld!」を出力するブ ロックが表示されている.

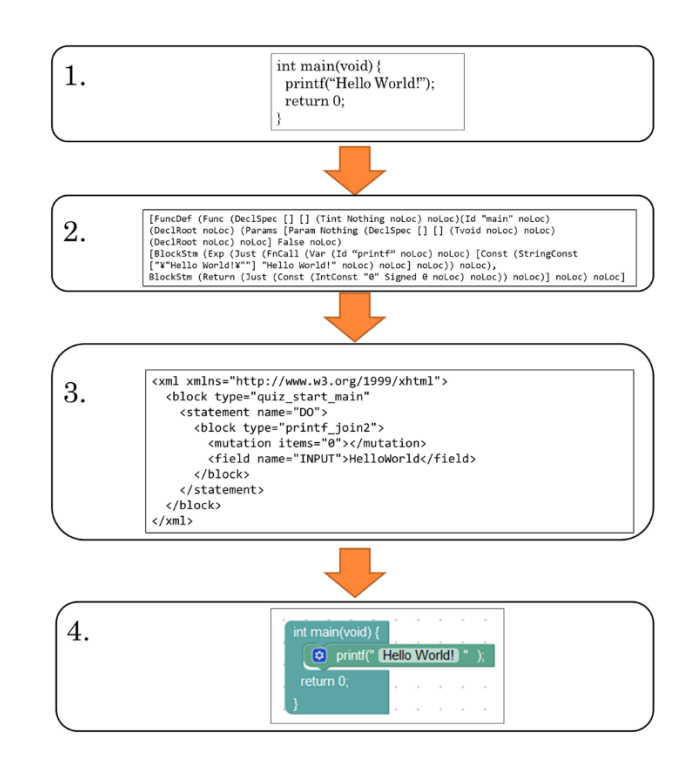

図 8 XML 変換の流れ

これを実装したことにより, 例えば for 文を使用し 1 か ら 10 の値を出力する C 言語のソースコードを XML へ変 換することで図 9 のようなブロックの組み合わせを出力 することができる.通常の場合,この 12 個のブロックを組 み合わせて XML を取得しなければならないが、パーサー に C 言語のソースコードを入力すればブロックを組み合わ せる手間が省ける.どれだけ長いソースコードでもブロッ クの組み合わせに変えることができるが,一定以上の長さ のソースコードを変換すると,ブラウザーにブロックの組 み合わせが長くなりすぎて入らなくなるために注意が必要 である.

また,テキストベースの言語に移行したプログラミング 初学者が理解度の確認に使用することができる.プログラ ミング初学者がブロックベースの言語である Blockly から テキストベースの言語であるC言語に移行した後, 初学者 が記述したソースコードをこのプログラムに入力すること で,慣れているブロックベースの言語ではどういったもの になっているかを確認することができるということである. ブロックベースの言語で確認することで,ソースコードは ブロックの組み合わせとしてそれぞれの処理が区切られて 表示されるため読みやすく,処理が長ければ汎用的なブロ ックは非常に大きくなってしまうため冗長なコードがどこ か明確に分かりやすいという利点もある.

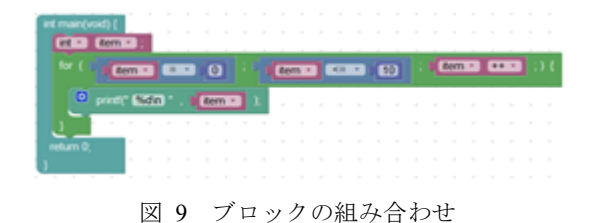

#### **3.4** ブロックの自動生成

ここでブロックの自動生成とは、JavaScript で表される, ブロックの定義に必要なデザインの定義と,コード生成ル ールを記述する処理の定義の 2 つを自動生成することを意 味する.XML の自動生成と同じく,C 言語のソースコード を使用してブロックの定義に必要なコードを生成する.3.3 節の手順(3)より,XML と同じ段階で XML と組になって, ブロックの定義が出力される.

しかし,3.2 節「汎用的なブロックの作成」で挙げたよう に,本研究で使用するブロックは汎用的なブロックになっ ており、汎用的なブロックは全体的に使用されるブロック の数が多くなってしまう.それにより操作可能な部分が多 くなってしまい,プログラミング初学者が混乱してしまう, または,操作可能な部分の多さに学習に飽きてしまう可能 性もある.そこで,ブロックの自動生成を行うことで特化 したブロックを作成し,使用されるブロックの数を減らす. 操作可能な部分の減少と指導者がブロックを作成する時間 の短縮につながる.

次に,変数のスワップの処理を例に挙げる.

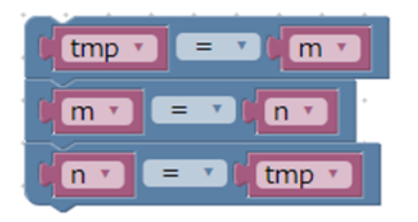

#### 図 10 汎用的なブロックでの変数のスワップ

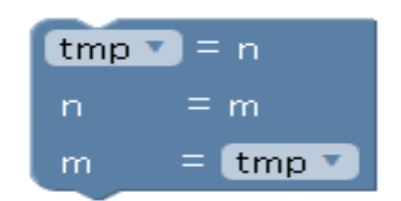

図 11 特化したブロックでの変数のスワップ

図 10 が汎用的なブロックを使用したブロックの組み合 わせで,図 11 が特化したブロックである. 汎用的なブロ ックは使用しているブロックの数が9個で、操作可能な部 分も9個あるが、指導者が注目してもらいたい部分に初学 者は気づきにくい.一方,ブロックの自動生成により作成 された特化したブロックでは,使用しているブロックは 1 個、操作可能な部分も2個と、どこが注目してもらいたい 部分なのかが一目で分かる.操作可能な部分が少ないため に、初学者も誤操作をしにくいという利点もある. こうい った処理も C 言語のソースコードから特定できるように, Haskell を使用している.

#### **3.5** ブロックの自動生成のルール

ブロックの自動生成は,基本的に C 言語のソースコード にコメントをつけた直後の処理にだけ行われるようにして ある.language-c-quote ではコメントとその直後の statement が一つの組になっているためである.コメントに自動生成 用のルールに従った文字列を記述することで、ルールに合 ったブロックを生成する.自動生成を行うブロックの種類 は,基本的な処理と複数行に渡る式の 2 種類になる.基本 的な処理では、for, if~else, switch などが自動生成の対象と なる.変数のスワップなど複数行に渡る式はコメントに行 数と表 1 のようにどの部分を操作可能にするかをルールに 従って記述しそれを取得することでブロックの自動生成を 可能とする.

自動生成用のルールは,おおまかには次の通りとなる.

表 1 自動生成用のルール

| 値 | 処理           |
|---|--------------|
|   | 文字のみ         |
|   | プルダウンメニューに変更 |
|   | 変数ブロック挿入可    |
|   | テキストボックスに    |

基本的にはこのルールを式ごとで区切り、振り分けること になる.

### **4.** まとめ

本論文では、Haskell を用いた Blockly のブロック定義の

作成と Blockly のプログラムに対応する XML 作成の自動 化を行った.Blockly では C 言語に対応したブロックがな いことと,プログラミング初学者がブロックベースからテ キストベースの言語に移行する負担を考え, C 言語の文法 に一対一に対応するブロックを作成した.また,練習問題 を作成するたびに指導者が XML の記述を行う負担と,ブ ロックの操作可能な部分が多い場合プログラミング初学者 が学習に取り組む意欲が下がるために、パーサーを利用し た C 言語から Blockly 用のブロックの定義と XML に変換 するプログラムを作成した.これにより,指導者の負担を 軽減できるようになっただけではなく,プログラミング初 学者がブロックベースの言語である Blockly からテキスト ベースの言語である C 言語に移行後,C 言語の理解度の確 認のためにこのプログラムを使用することも可能である.

## **5.** 今後の課題

## **5.1** 関数定義,配列の対応

現在、ブロック、パーサー含め関数定義と配列には対応 していない.関数定義と配列に対応することで,提示する 練習問題の種類を増やすことができるようになる.

#### **5.2 Arduino** への対応

C 言語のソースコードを、Blockly を用いた C 言語学習 支援環境で使用するブロックの定義と XML に変換するだ けでなく,Arduino[7]にも対応できるようにする.使用する Block は BlocklyDuino[8]をベースにする.Arduino とはマイ コンボードと開発環境がセットになったもので, BlocklyDuino とは Blockly で Arduino をプログラミングす ることができるツールである.

謝辞 本研究は JSPS 科研費 15K01075 の助成を受けたも のである.

## 参考文献

- [1] 山形悠人, 香川考司. Web ベースグラフィカルプログラミン グエディタを用いた C 言語学習支援環境への問題提示機能 の実装. 教育システム情報学会第 41 回全国大会, I2-6, 2016.
- [2] 渡邉 誠, 吉村 光令, 菱田 隆彰. C 言語初級者にやる気と達 成感を与える学習教材の構築. 情報処理学会第 77 回全国大 会, 3ZF-03, 2015.
- [3] 末吉 春一, 佐藤 喬. ビジュアルプログラミングを用いたテ キストベースプログラミング学習支援システム. 情報処理学 会第 78 回全国大会, 5ZC-07, 2016.
- [4] Fraser, N. "Google Blockly" a visual programming editor. https://developers.google.com/blockly/, (参照 2017-11-08).
- [5] 尾崎陽一. Web ベースグラフィカルプログラミングエディタ を用いた円滑な移行が可能な C 言語学習支援環境の開発. 香 川大学大学院工学研究科信頼性情報システム工学専攻. 2014 年度修論, 2015.
- [6] "language-c-quote". https://hackage.haskell.org/package/languagec-quote, (参照 2017-11-08).
- [7] "Arduino". https://www.arduino.cc/, (参照 2017-11-08).
- [8] "BlocklyDuino". https://code.makewitharduino.com/, (参照 2017-11-08).